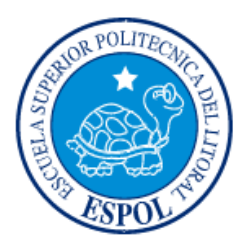

# **ESCUELA SUPERIOR POLITÉCNICA DEL LITORAL**

# **Facultad de Ingeniería en Electricidad y Computación**

"DESARROLLO DE UNA PLATAFORMA EDUCATIVA PARA EL APRENDIZAJE COLABORATIVO EN EDUCACIÓN SOCIAL Y FINANCIERA EN NIÑOS Y JÓVENES: APLICACIÓN INTERACTIVA"

## **INFORME DE MATERIA INTEGRADORA**

Previo a la obtención del Título de:

## **INGENIERO/A EN CIENCIAS COMPUTACIONALES**

LEONEL FERNANDO RAMÍREZ GONZÁLEZ

JHON JAIRO BARREIRO CATUTE

GUAYAQUIL – ECUADOR

AÑO: 2017

### **AGRADECIMIENTOS**

Nuestros más sinceros agradecimientos en primer lugar para Dios que nos dio la fuerza en no desvanecer en el camino, a nuestros padres por todo su apoyo incondicional brindado a lo largo de la carrera, y a nuestros maestros por impartirnos sus conocimientos durante la etapa universitaria.

### **DEDICATORIA**

El presente proyecto lo dedicamos a nuestros padres ya que ellos fueron el pilar fundamental en toda nuestra vida universitaria, también le dedicamos este proyecto a nuestros amigos, ya que nos brindaron su ayuda y compartieron sus conocimientos en cada semestre.

# TRIBUNAL DE EVALUACIÓN

Nombre del Profesor PhD. Boris Vintimilla

**Nombre del Profesor** 

PhD. Dennys Paillacho

# **DECLARACIÓN EXPRESA**

"La responsabilidad y la autoría del contenido de este Trabajo de Titulación, me(nos) corresponde exclusivamente; y doy(damos) mi(nuestro) consentimiento para que la ESPOL realice la comunicación pública de la obra por cualquier medio con el fin de promover la consulta, difusión y uso público de la producción intelectual"

eeony  $\kappa$ Leonel Ramirez Gónzález

**AND THE REAL PROPERTY OF A PARTICULAR AND A PARTICULAR AND A PARTICULAR AND A PARTICULAR AND A PARTICULAR AND A** 

**Jhon Barreiro Catute** 

### **RESUMEN**

<span id="page-5-0"></span>En el presente documento se explica la implementación de una plataforma interactiva para el aprendizaje remoto de niños de 6 a 11 años, basándose en el programa de aprendizaje de la fundación Children International llamado Aflatoun.

El proyecto nace como una necesidad para reducir principalmente la demanda de niños que asisten a los diferentes centros de la fundación, y dándoles seguimiento a través de las actividades que realizan en la plataforma; además es una oportunidad para reducir el analfabetismo digital en niños de sectores marginales de la ciudad de Guayaquil.

La plataforma se la implementó para que funcione desde un dispositivo móvil usando el navegador, es decir es una plataforma web, cuenta con varias pantallas que involucran directamente al niño a través de actividades como juegos, lecturas, videos entre otras, todas estas actividades fueron definidas por parte de la fundación.

Permite al niño mejorar sus destrezas cognitivas, así como mejorar su desarrollo personal y agilidad mental a través de las diferentes actividades, las mismas que fueron probadas por 4 niños externos a la fundación como pruebas iniciales, los resultados que se lograron con estas pruebas fueron positivas ya que los niños pudieron interactuar con cada una de las actividades de la plataforma sin mayor inconveniente.

# <span id="page-6-0"></span>ÍNDICE GENERAL

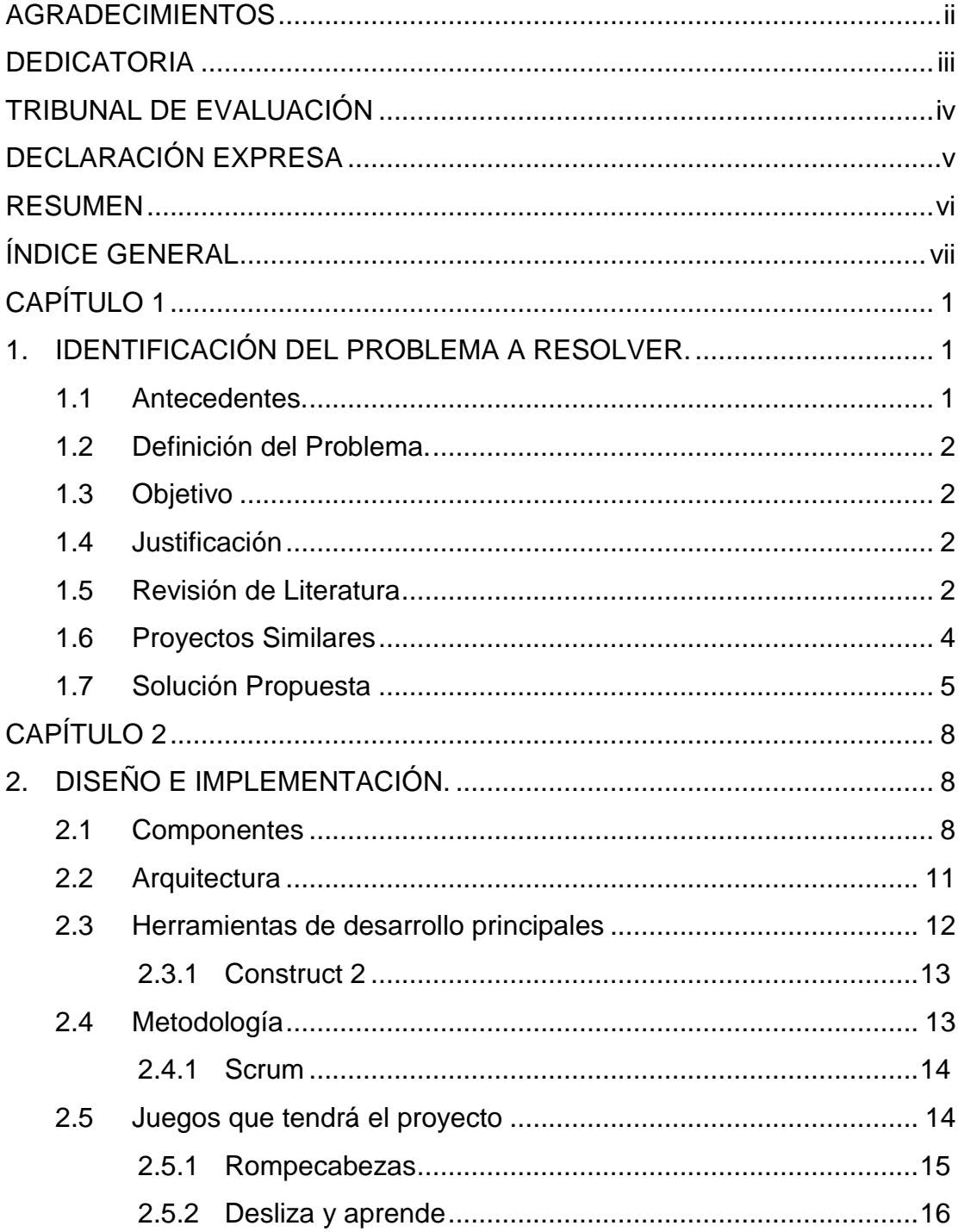

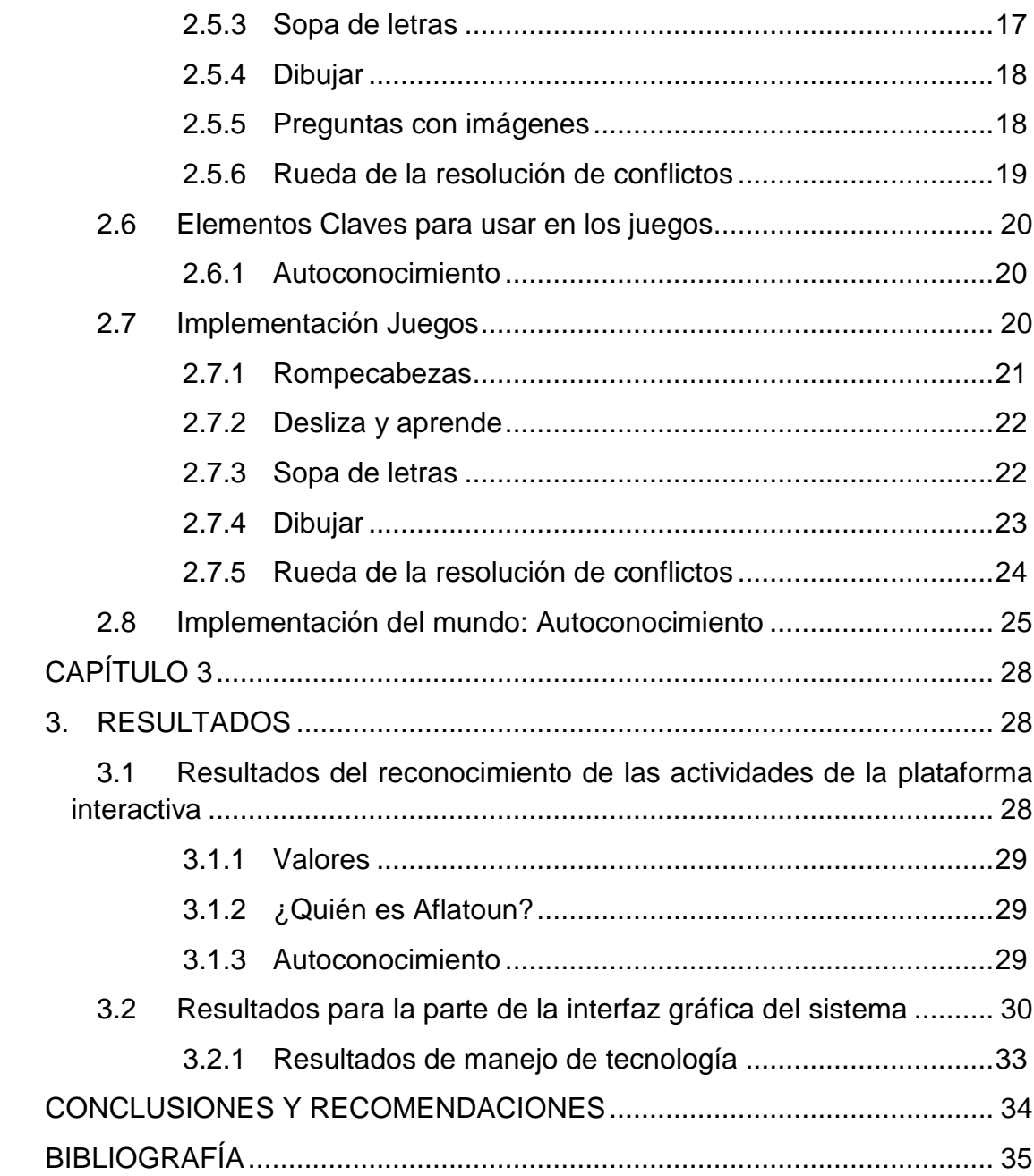

## **CAPÍTULO 1**

### <span id="page-8-1"></span><span id="page-8-0"></span>**1. IDENTIFICACIÓN DEL PROBLEMA A RESOLVER.**

#### <span id="page-8-2"></span>**1.1 Antecedentes.**

En la actualidad en Ecuador muchas familias no tienen los recursos suficientes para tener una computadora, un teléfono inteligente o una Tablet, menos aún el servicio de internet, entonces para salir del círculo de pobreza de niños y jóvenes en áreas marginales, es importante abordar el tema del analfabetismo digital, ya que según cifras del INEC una de cada 10 personas es analfabeta digital [1]. En este sentido, el gobierno nacional del Ecuador ha dado un gran impulso a la educación gratuita, lo que ha permitido que muchos niños retomen sus estudios.

El analfabetismo digital es la incapacidad de utilizar las tecnologías de la información y comunicación para acceder a las posibilidades de interactuar con estas, es decir, por una parte, navegar en la web, disfrutar de contenidos multimedia, socializar mediante las redes sociales, entre otras o no reconocer palabras que a muchos le pueden parecer familiares como "mouse" , "mail o Google", su uso se ha hecho importante para entender la nueva era digital, ya no solo basta con saber leer y escribir, ya que el mouse se ha hecho una herramienta básica en desarrollo y aprendizaje de las personas[2].

Entregar herramientas TICs a niños y jóvenes de escasos recursos permitirá reducir el analfabetismo digital, por lo que se les proveerá de herramientas básicas para poder enfrentar los nuevos desafíos de la sociedad y finalmente mejorará la calidad educativa de los niños el cual es uno de los temas que se abordan en las políticas del Buen Vivir.

#### <span id="page-9-0"></span>**1.2 Definición del Problema.**

Pocos recursos de servicios TIC's a niños y jóvenes de sectores marginales de la ciudad de Guayaquil, para promover una educación no formal en el ámbito social y financiero.

#### <span id="page-9-1"></span>**1.3 Objetivo**

Implementar una plataforma informática para el aprendizaje colaborativo que proveerá de servicios educativos remotos a jóvenes y niños de escasos recursos económicos en la ciudad de Guayaquil.

#### <span id="page-9-2"></span>**1.4 Justificación**

El proyecto se justifica ya que mejorará la cobertura de los servicios educativos que brinda la fundación a través del uso de las TIC's, haciéndolo más factible y participativos para los niños y sus familias, será alrededor de 100 niños y jóvenes se beneficiarán al finalizar el proyecto.

Si no se llega a una solución de la problemática, la mayoría de los niños y jóvenes de la fundación corren el riesgo de perder la cobertura por parte de las organizaciones cooperantes, que podrían afectar sus oportunidades de salir del círculo de la pobreza en la que se encuentran en la actualidad.

#### <span id="page-9-3"></span>**1.5 Revisión de Literatura**

Ecuador es el segundo país en Latinoamérica que ha crecido en la dotación de acceso a internet a sus ciudadanos que a su vez tiene mayor velocidad de acceso a internet con menor precio, para continuar reduciendo el analfabetismo digital, implementaron 833 infocentros comunitarios para los sectores rurales y marginales del país, la cual ha tenido una buena acogida, recibieron más de 7 millones de visitas. Estos avances de obras permitieron reducir la brecha de analfabetismo digital, disminuyendo en 20 puntos porcentuales desde el 2008 al 2015 [4].

El proyecto nace a partir de la necesidad de ayudar a reducir la alfabetización digital en Ecuador, por parte de la fundación Children Internacional con sede en Guayaquil (CI-GYE) su logotipo se encuentra en la figura 1, está organización fue creada en 1936 y es una institución sin fines de lucro que se dedica a realizar programas de salud, educación, asistencia familiar, entre otros. En Guayaquil tiene centros de atención integral en Mapasingue, Francisco Jácome, Bastión Popular, Flor de Bastión, cooperativa Juan Montalvo y Durán [4].

CI tiene como objetivo erradicar la pobreza, son conscientes que es una meta muy grande.

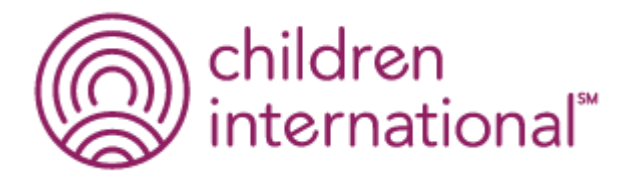

**Figura 1.1: Logotipo dela fundación.**

Su visión es audaz: quieren que sus niños y jóvenes apadrinados se gradúen del programa siendo adultos saludables, educados, emplearles y empoderados para que puedan romper el círculo vicioso de la pobreza.

La idea de la fundación es usar las TIC para el aprendizaje colaborativo y eso enfocarlos a la educación de los niños para poder salir de la alfabetización digital.

Se denomina como aprendizaje colaborativo al desarrollo e intercambio de conocimiento en pequeños grupos de iguales con el mismo objetivo académico. Una ventaja del aprendizaje colaborativo es incrementar la motivación de todos los integrantes del grupo hacia los objetivos del aprendizaje, también favorece una mayor retención de lo aprendido [5].

#### <span id="page-11-0"></span>**1.6 Proyectos Similares**

ABC Mouse es una iniciativa que se enfoca en asegurar una base sólida para el futuro académico de los niños principalmente de 2 - 8 años de edad, enfocándose en el aprendizaje colaborativo con sus padres o por sí solos a través de herramientas tecnológicas en un ambiente educativo y seguro [8]. Probablemente sea la mejor opción en la actualidad debido a los reconocimientos que ha recibido y la cantidad de años puesta en marcha a nivel mundial.

Dr. Panda es una plataforma que motiva a descubrir y aprender a través de juegos para niños en la que no existen reglas, tiempo límite ni puntaje, los niños son libres de jugar con el personaje principal que es un Panda y sus amigos [9].

La diferencia de estos proyectos a lo que será el presente, es que éste está enfocado en los programas de la empresa. La actividad principal de empresa es desarrollar juegos para niños enfocándose en los dispositivos móviles.

Mostraremos un cuadro comparativo resaltando las ventajas y desventajas de estas plataformas. Ver **Tabla 1**.

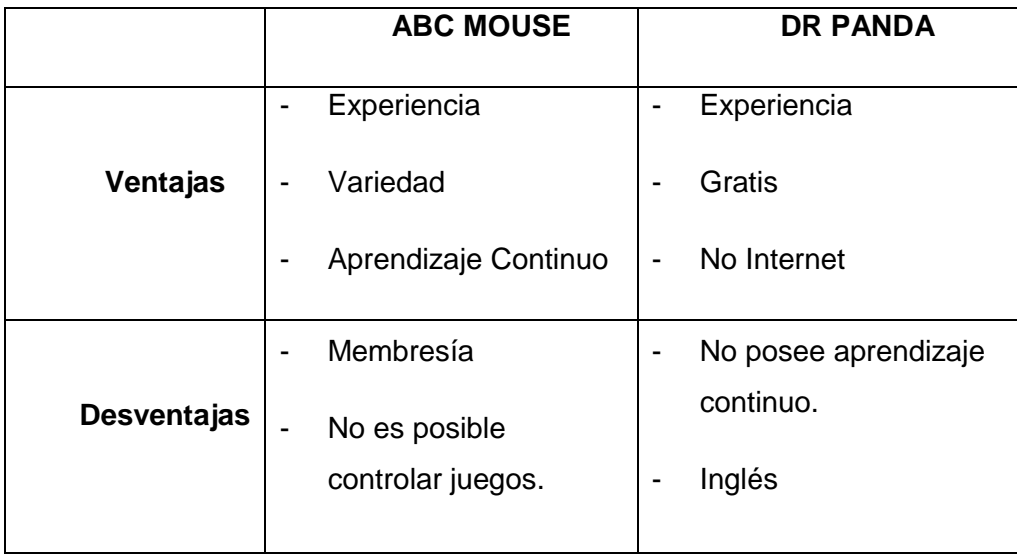

**Tabla 1: Ventajas y Desventajas de Plataformas Similares**

Aflatoun tendrá una combinación de las características de ambas plataformas, sacando provecho de las tecnologías actuales para mejorar la interacción con el niño y tutores. Mencionando algunas de las características principales tenemos:

Aflatoun tendrá una combinación de las características de ambas plataformas, sacando provecho de las tecnologías actuales para mejorar la interacción con el niño y tutores. Mencionando algunas de las características principales ten Navegabilidad sin Internet.

Tendrá un aprendizaje continuo, es decir, el programa está planificado para ciertos rangos de edades.

El aprendizaje será en conjunto con otros niños del mismo rango de edad, por lo tanto, no podrán saltarse actividades.

#### <span id="page-12-0"></span>**1.7 Solución Propuesta**

Aflatoun es una plataforma que para su implementación está dividida en 4 componentes: Administrador, Interactivo, Juegos y Bases de Datos que se encuentran desarrollando paralelamente.

Administrador: permite editar, crear y eliminar usuarios, a su vez constara con el manejo de los mundos, notificaciones, calendario, puntos, avatar y los clubes.

Juegos: un módulo donde el usuario tendrá la oportunidad de divertirse a la vez ganar monedas que le servirán para las futuras actividades de la aplicación.

Base de datos: Guardara toda la información de las actividades que cada usuario realice, se irán guardando paulatinamente se vaya avanzando jugando y avanzando por nivel, también guardara los chats que realicen los usuarios, y tendrá guardado los registros de cada usuario.

El módulo Interactivo es el que se encuentra enfocado el presente documento, el cual contará con una interfaz agradable para el niño que será vista desde una Tablet, y podrá interactuar con elemento gráficos principalmente con la técnica

de Drag and Drop, como ventana inicial tendrá un Log In, luego otros elementos gráficos propios del programa, además contará con una ventana de chat en la que podrá comunicarse con otros niños de su club, con un facilitador o moderador por cualquier inconveniente en la plataforma.

El módulo Interactivo se va dividir en 5 componentes principales:

- a. Autoconocimiento
- b. Derechos y responsabilidad
- c. Ahorro y gasto
- d. Planificación y presupuesto
- e. Emprendimiento

**Autoconocimiento:** Se trata de la parte informativa para que el niño se entere en que partes del mundo están haciendo uso de Aflatoun, por ejemplo, esto se podría representar en un mapamundi por ejemplo el avatar con la que consta el niño aparece en Guayaquil y así con otros niños, habrá partes informativas en el mapa como son: la historia de Aflatoun, Conoce a su creadora, la historia detrás del logo, Historia de niños emprendedores, entre otros.

**Derecho y responsabilidad:** una temática cotidiana que se le podrían dar por medio de alguna activad para que aprendan los derechos de las personas, por ejemplo, derecho de igualdad, derecho de protección, derecho de calidad de vida entre otras.

**Ahorro y gastos:** puede ser en diferentes entornos como lo es el ahorro en casa en la que deben constar con actividades como apagar la luz, cerrar la llave del

grifo, cerrar la válvula de gas, cerrar bien el teléfono, por cada apagado de estos pueden sumar monedas.

Ahorro en la escuela como es apagar los computadores de cada salón, a su vez apagar las luces, cerrar la llave de los baños.

**Planificación y presupuesto:** ayudar a cumplir sueños como es, ir de paseo, comprar libros para la biblioteca, ayudar a la minga del parque.

Un ejemplo de sueño seria de ir en de paseo, para esto podría arreglar su bicicleta, o saber cuánto es el gasto del transporte, el costo de alimentación, números de personas con las que va, entonces lo que se debe hacer es ahorrar y cuánto debe ahorrar y poder cumplir el sueño.

**Emprendimiento:** Este integra los principales pilares del programa Aflatoun, los cuales involucran el ahorro, la compra de insumos, venta de un producto final, inversión en mejoramiento de herramientas de trabajo, y visualización de gastos y ganancias.

Dado que el proyecto es bien extenso, se ha llegado a un acuerdo para el alcance en la materia integradora, con la que se implementara el primer componente que es el de autoconocimiento y es que el lleva la mayor cantidad de actividades, las mismas que servirán para las actividades de los componentes siguientes, estos podrán reutilizar las actividades hechas, como trabajos futuros.

# **CAPÍTULO 2**

## <span id="page-15-1"></span><span id="page-15-0"></span>**2. DISEÑO E IMPLEMENTACIÓN.**

En esta sección se describirá la manera de cómo se implementará la aplicación interactiva, a su vez se dirá con más detalle cada uno de los 5 componentes y también se explicará las herramientas a usarse para la implementación de la aplicación.

#### <span id="page-15-2"></span>**2.1 Componentes**

Los componentes en nuestro proyecto son nuestros elementos claves que ya fueron mencionados anteriormente, los mismos que corresponderán a un mundo lleno de actividades, misiones y retos. El objetivo de esto es alcanzar los resultados de aprendizaje ya descritos.

La aplicación interactiva estará formada por 5 componentes claves, y van estar enumeradas por un orden específico, esto se hace ya que son actividades van estar ordenadas por niveles de dificultad de cada actividad en este caso el número será las actividades más sencillas y así irán subiendo de dificultad con los siguientes componentes, el ordenamiento sería de esta manera:

- 1. Autoconocimiento
- 2. Derechos y responsabilidad
- 3. Ahorro y gasto
- 4. Planificación y presupuesto
- 5. Emprendimiento

En el siguiente *mockup* se podrán visualizar los elementos claves teniendo en cuenta que serán 5.

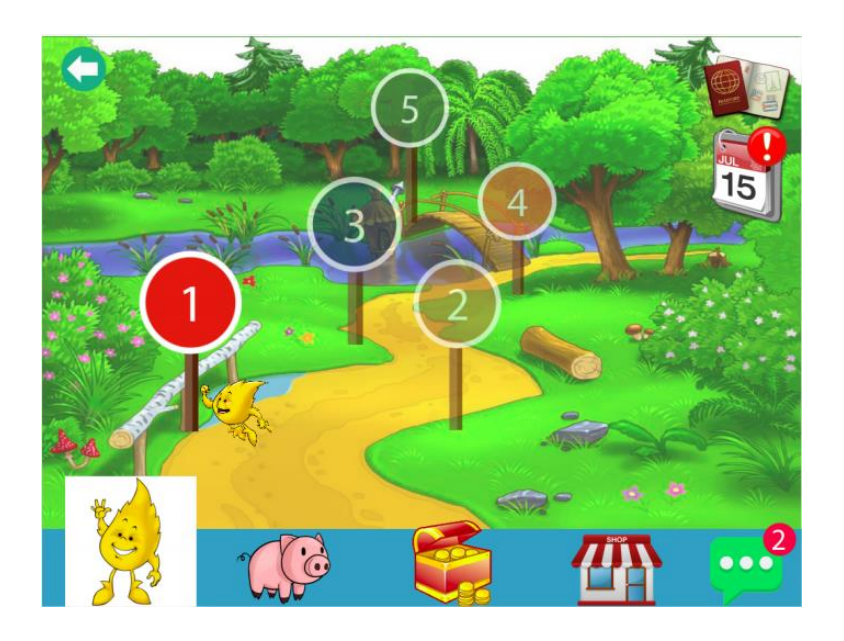

**Figura 2.1: Mockup de la página de los elementos claves.**

Veremos un avatar de usuario, como esta en la Figura 2.1, la misma irá avanzando conforme se va avanzando de nivel, en cada uno de los elementos tendrá una descripción del número de actividades asociadas en la cuales pueden ser lecturas, videos, juegos (los juegos servirán para ganar monedas).

Como ya habíamos dicho cada uno de los elementos claves será el acceso a un mundo lleno de distintas temáticas, en donde se podrán hacer muchas actividades, dentro de cada mundo va tener un camino de aprendizaje como se muestra en la Figura 2.2.

Como ejemplo del mundo temático para cualquier elemento clave, el usuario accede y se va encontrar con una comunidad, conformada por distintas casas y lugares, cada uno de estos tendrá actividades, misiones y retos que se listaran como se muestra en la Figura 2.3, que el usuario debe cumplir para poder avanzar a la siguiente casa.

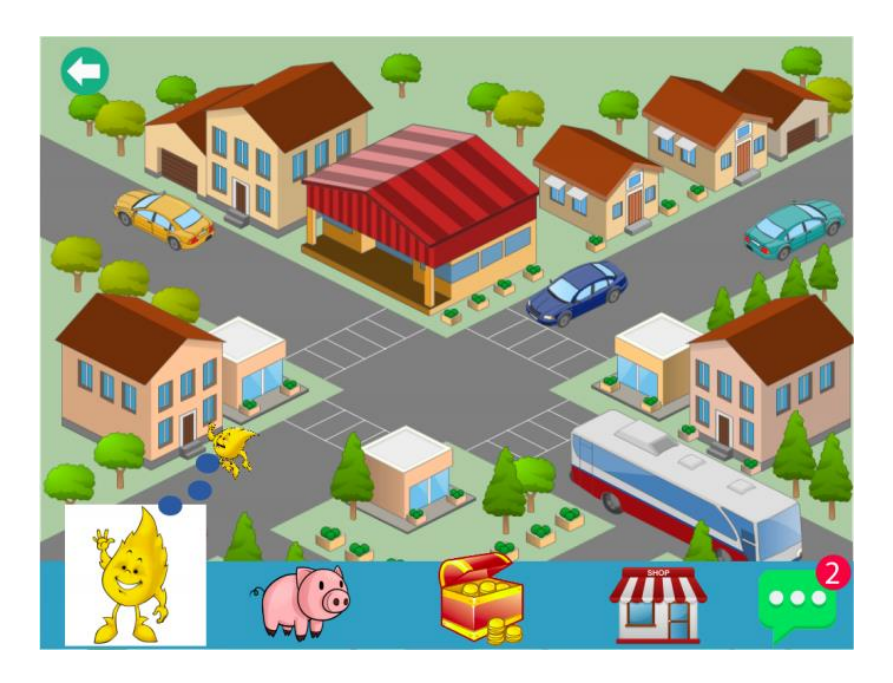

**Figura 2.2: Mockup de pantalla de un elemento clave.**

Las actividades de cada casa deben ser completadas para que se desbloquee la casa siguiente, cada usuario podrá avanzar a su propio ritmo, hasta que le toque alguna actividad en donde se necesita que intervengan todos los miembros del club en el centro comunitario.

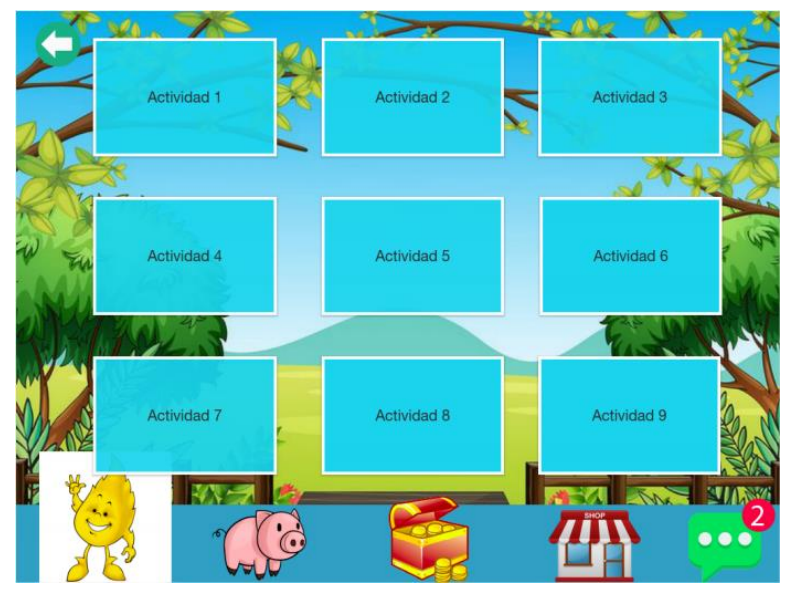

**Figura 2.3: Distintas actividades de una casa.**

Contará además con un mapa del mundo que señalará en que otra parte del mundo está implementado la plataforma, con una breve descripción de cada país en donde se encuentra Aflatoun. Para llegar al mapa es necesario presionar sobre el ícono del pasaporte que se encuentra en la esquina superior izquierda de la Figura 2.1, éste elemento es conocido como *el pasaporte de la llama viajera*.

Para el proyecto usaremos la metodología Scrum, ya que podremos trabajar colaborativamente y en equipo, para así tener un mejor resultado final, ya que se entregará cada semana un avance según el cronograma, que serán de dos a cuatro semanas por avance.

#### <span id="page-18-0"></span>**2.2 Arquitectura**

El proyecto para que funcione tendrá la siguiente arquitectura, nuestra aplicación interactiva se comunicará con la base de datos por medio del *webservices* que a su vez está conectada a la base de datos de la aplicación administrativa como se muestra en la Figura 2.4.

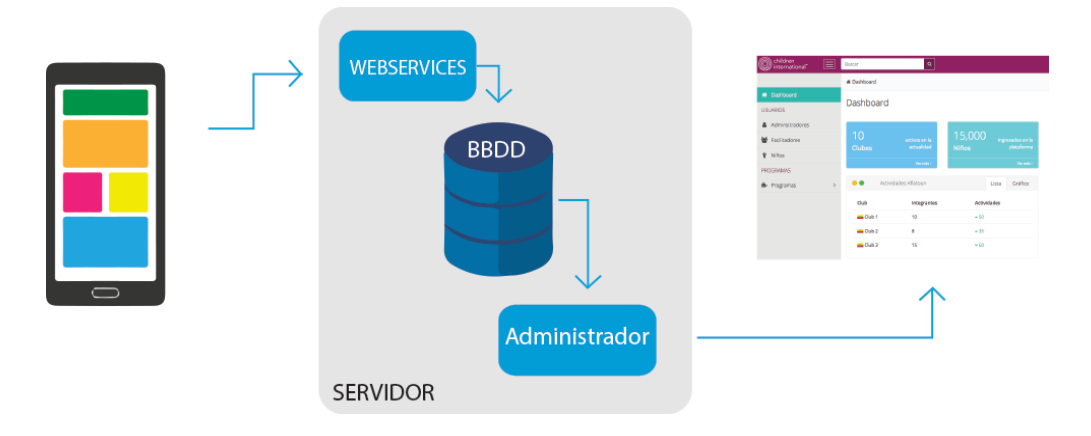

**Figura 2.4: Arquitectura de la plataforma**

La aplicación interactiva estará desarrollada en forma web de la cual estará adaptada de manera responsive para una Tablet, en ella se ejecutarán todas las actividades de cada componente, esta aplicación tendrá comunicación con la base de datos por medio de un webservices.

La comunicación servirá para que en la base de datos se vayan guardando los puntajes (monedas) que el niño vaya ganando cada vez que empieza a jugar en las actividades y así mismo el nivel que vaya obteniendo, toda esta información será reflejada en la otra parte que es el módulo de administrador.

#### **¿Qué es un webservices?**

Un servicio web nos permite acceder a información, mediante protocolos web, utilizando XML para los intercambios de datos o contenidos específicos.

Son componentes de aplicaciones distribuidas que se encuentran disponibles de forma externa y lo mejor se lo puede usar para combinar aplicaciones escritas en diferentes lenguajes y se ejecutan en plataformas diferentes [6].

Las ventajas de un webservices, permite el proceso de autenticación y seguridad, también fomentan los estándares y protocolos basados en texto, que hacen más fácil acceder a un contenido y entender cómo funciona.

#### <span id="page-19-0"></span>**2.3 Herramientas de desarrollo principales**

El proyecto será implementado para plataformas web, debido que es una aplicación que va utilizar bastante animación de imágenes, sonidos, además de ser una aplicación bastante grande por la cantidad de juegos que se implementarán, haremos uso de una herramienta de creación juegos bastante conocida en el desarrollo de juegos 2D especialmente llamada *Construct 2* su logotipo se muestra en la siguiente imagen Figura 2.5.

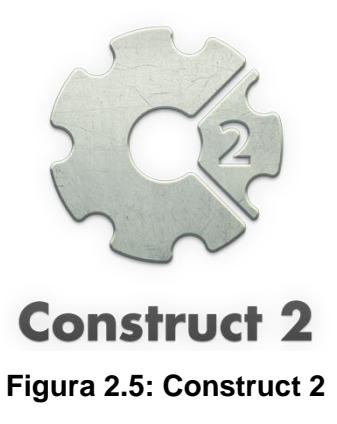

#### <span id="page-20-0"></span>**2.3.1 Construct 2**

Construct 2 es un motor de juegos que permite la creación rápida de juegos 2D mediante técnicas de drag and drop, así como darles animación a los objetos a través de su barra de propiedades y manejar eventos de una manera fácil e intuitiva.

La ventaja de Construct 2 frente a otras herramientas es la rapidez y la reutilización de recursos en la creación de los juegos, así como en la edición de los mismos; ya que al ser juegos para dispositivos táctiles se caracterizan en la utilización del evento drag and drop.

#### <span id="page-20-1"></span>**2.4 Metodología**

En esta sección se describirá la metodología que se usará para la implementación de cada uno de los proyectos, para esta descripción tendrá las siguientes partes. Inicialmente se explicará la metodología que usara para desarrollar los juegos interactivos tales como son el rompecabezas, juego de preguntas, arrastrar y soltar, sopa de letras, entre otros, dados que esto es un componente transversal que será usado por todos los componentes y al final de la sección se describen la metodología que se usara para cada componente.

#### <span id="page-21-0"></span>**2.4.1 Scrum**

Al ser una metodología para desarrollo ágil, tiene como base principal la creación de ciclos pequeños de desarrollo, que normalmente se le dice iteraciones, pero en Scrum se llamarán "Sprint".

En la metodología Scrum las reuniones son muy importantes, es por eso que en el proyecto tendremos reuniones semanales juntos (director de proyecto Cristhian Rivadeneira, el profesor tutor Dr. Dennys Paillacho, y los demás integrantes de los módulos del proyecto como son: administrador, base de datos, módulo de juego), y en cada revisión del sprint se tendrá que ver reflejado un avance del proyecto, con una demo de ser necesario, esto ayuda a mejorar el feedback con el cliente.

También esta metodología usa un cronograma donde se añade las tareas ya realizadas y las tareas a realizarse en las futuras fechas.

#### <span id="page-21-1"></span>**2.5 Juegos que tendrá el proyecto**

Antes de empezar hablar sobre la implementación de los distintos juegos interactivos que tendrá el proyecto vamos a conocerlos un poco y la mecánica planteada en cada uno para la obtener el score luego de finalizado el juego.

Juegos principales:

- Rompecabezas
- Desliza y aprende
- Sopa de letras
- Dibujar
- Pregunta con imágenes
- Rueda de la resolución de conflictos

Cada uno de los juegos se podrán encontrar en los 5 componentes del proyecto, los juegos le servirán al niño aprender de manera dinámica, por ejemplo, en la parte de auto cocimiento a través de los juegos se le enseñará sobre el objetivo de la fundación y las actividades que realizan, una vez que completa un juego correctamente ganará monedas, y seguirá avanzando de nivel.

Al ejecutar actividades correctamente se bonificarán la siguiente cantidad de monedas según el número de intentos:

- Primer intento: 10 monedas
- Segundo intento: 7 monedas
- Tercer intento: 4 monedas
- Cuarto intento en adelante: no recibe monedas.

Se decidió empezar con el desarrollo de los juegos porque es lo que demanda mayor cantidad de tiempo, y también porque serán usados en todos los componentes del proyecto, lo único en que se diferencian será en los niveles o complejidad, ya que la mecánica de los juegos será la misma.

#### <span id="page-22-0"></span>**2.5.1 Rompecabezas**

El rompecabezas es una de los juegos que se realizan como parte de la plataforma Aflatoun, cada actividad es para un componente, así como pertenece a un nivel de complejidad de acuerdo al elemento clave donde se encuentre. Para la implementación del Puzzle se lo realizó usando imágenes predefinidas como se muestra en el modelo Figura2.6. La implementación de la actividad, depende principalmente del diseño de las imágenes, la mecánica para cada nivel no varía en gran medida, cada nivel tiene su límite de puntos obtenidos si éste es completado, así como también tendrá un contador a pesar de no existir un máximo de tiempo.

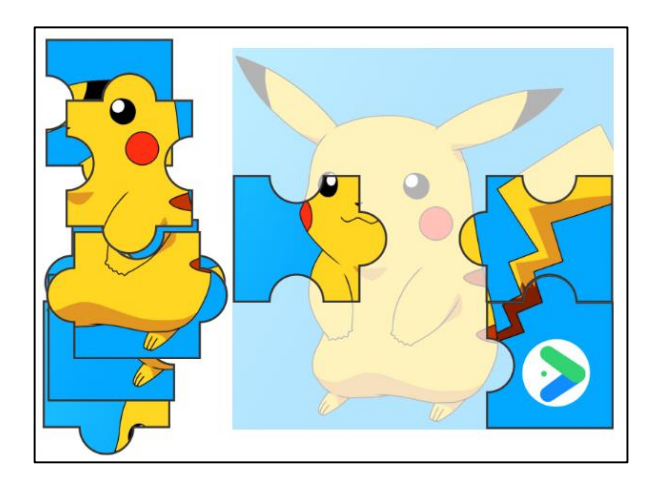

**Figura 2.6: modelo para el juego.**

#### <span id="page-23-0"></span>**2.5.2 Desliza y aprende**

Dentro de las actividades que se van a tener, se incluye la de identificar un conjunto de imágenes y que van a pertenecer a dos grupos distintos, por ejemplo, clasificar imágenes de características físicas e imágenes de talentos esta clasificación estará representada por dos imágenes de canastas, entonces las opciones de imágenes que se mostrarán serán: ojos, nariz, boca, pelo, guitarra, niño cantando, niño pintando, niño leyendo, niño bailando tal como se muestra en la Figura 2.7

Una vez que el niño reconozca las imágenes como en el ejemplo antes dicho, tendrá la opción de mover las imágenes hacia la canasta que corresponda, si mueve todas correctamente entonces le saldrá un mensaje de éxito y que ganó un número determinado de monedas, caso contrario tendrá la opción de repetir la actividad hasta un máximo tres veces, claro está que el número de monedas ganadas será menor.

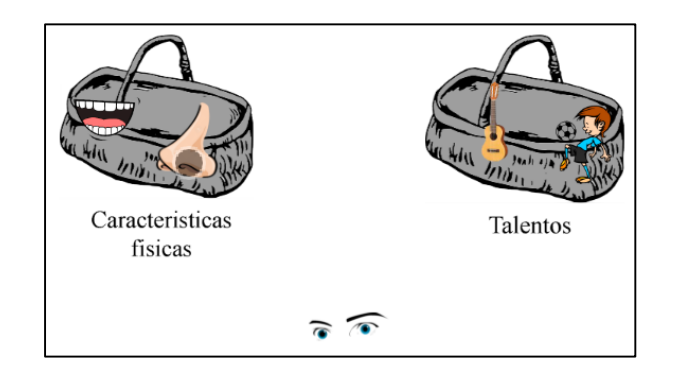

**Figura 2.7: Desliza y aprende.**

Cabe mencionar que en la plataforma encontraremos juegos muy parecidos a esta mecánica, lo único que se cambiarían seria las imágenes ya que se trataría de un nuevo tema.

#### <span id="page-24-0"></span>**2.5.3 Sopa de letras**

Le darán al niño un cuadro lleno de letras como esta en la figura 2.8, en donde el niño debe ser capaz de encontrar todas las palabras, estas palabras serán de valores, los mismos que le servirán al niño a memorizar dichas palabras y que las ponga en práctica en su vida.

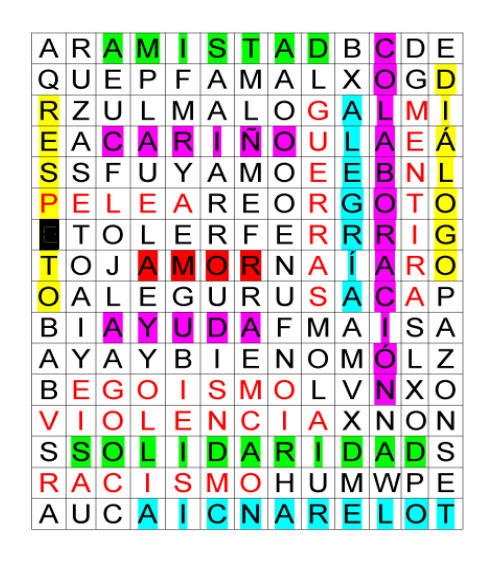

**Figura 2.8: Modelo sopa de letra.**

#### <span id="page-25-0"></span>**2.5.4 Dibujar**

Es una de las actividades que más se van a encontrar en la plataforma, por lo que el niño tendrá la oportunidad de dibujar y pintar sus propios dibujos.

Básicamente esta pantalla dispone de un espacio suficiente para dibujar, también dispone al lado izquierdo de grosores para dibujar, y del lado derecho de varios colores que podrán ser elegidos de acuerdo al gusto del niño. A partir de estas herramientas el niño podrá hacer uso de sus habilidades para el dibujo, y si no la tuviera podría intentar lo mejor que pueda, cabe mencionar que la acción de dibujar será usando el touch, y su lápiz será su propio dedo. Esta pantalla es ilustrada en la Figura 2.9.

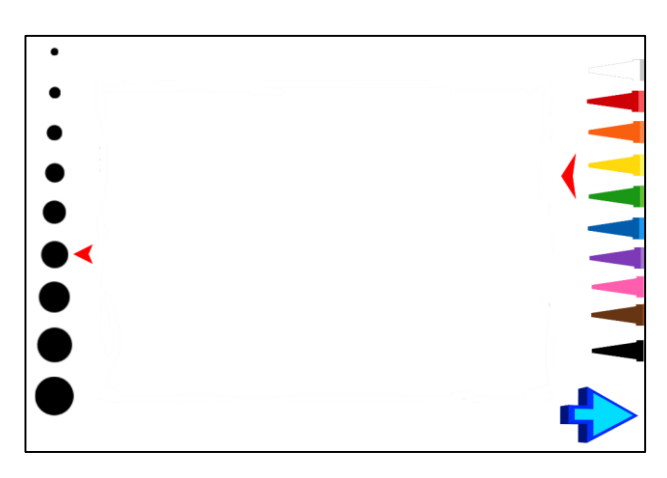

**Figura 2.9: Pantalla para el juego dibujar.**

#### <span id="page-25-1"></span>**2.5.5 Preguntas con imágenes**

Sera una trivia de preguntas que podrían ser de tipo educativo, referentes a la Fundación Children International tales como: logo, misión y otros similares así como se ilustra en la figura 2.10. Las respuestas estarán en forma de imágenes, el niño tendrá la opción de elegir una respuesta si esta es correcta se le otorgará monedas al niño como recompensa; podrá tener 3 intentos y un último intento, pero ya sin opción a ganar monedas.

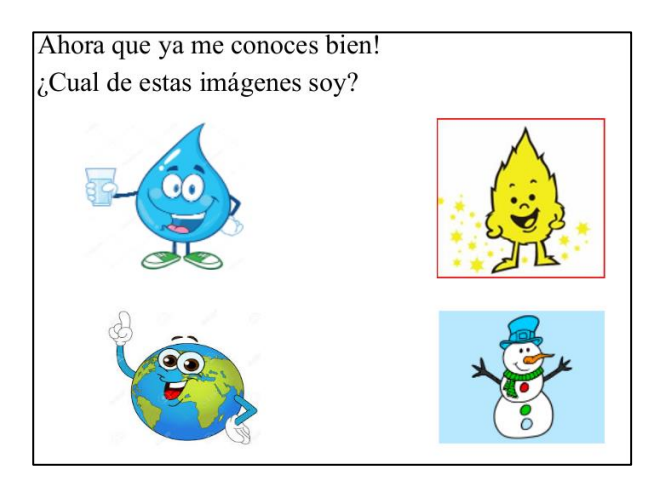

**Figura 2.10: Pregunta con imágenes.**

#### <span id="page-26-0"></span>**2.5.6 Rueda de la resolución de conflictos**

Esta actividad forma parte del módulo de Autoconocimiento de la actividad Yo conozco la causa de un conflicto donde el objetivo principal es identificar que es un conflicto y determinar sus causas.

La ruleta (conocida como la ruleta de la fortuna) como se muestra en la figura 2.11, tendrá varias soluciones a los conflictos, la cual el niño hará girar al presionar sobre ella, así mismo tendrá que presionar nuevamente para detenerla, una vez que se detiene indicará la solución obtenida. Esta actividad no tiene puntaje.

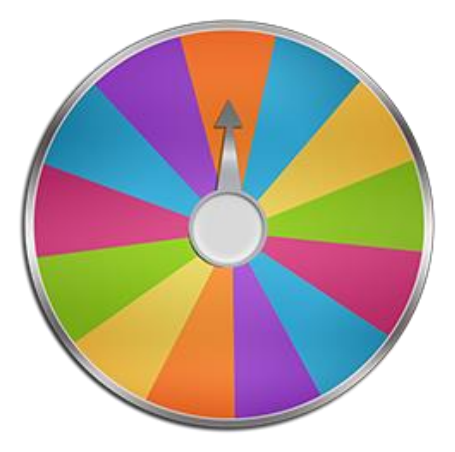

**Figura 2.11: Modelo de rueda de resolución de conflictos.**

#### <span id="page-27-0"></span>**2.6 Elementos Claves para usar en los juegos**

Elementos claves es un término propuesto por la fundación CI-GYE para referirnos a los "mundos" que son: Autoconocimiento, Derechos y Responsabilidades, Ahorro y Gasto, Planificación y Presupuesto, Emprendimiento.

A continuación, se describirá el primer mundo que es el Autoconocimiento, en donde en el encontraremos los juegos y actividades ya descritas anteriormente, a su vez no se mencionarán el resto de los módulos, ya que no entra en el alcance de este proyecto, por lo que se lo dejará para trabajos futuros.

#### <span id="page-27-1"></span>**2.6.1 Autoconocimiento**

El objetivo de ayudar al niño aprender más sobre la fundación y a su vez adquirir habilidades en cada actividad que realice. La metodología que se usará para crear este módulo será, en usar los juegos ya creados y agregarlos dentro de cada actividad.

Dentro de este elemento clave van existir varias actividades que deberán ser realizadas por los niños. Cada sección de actividad constará de diferentes juegos y también tendrá secciones de videos educativos, que el niño deberá jugarlos o verlos como según corresponda la sección, el objetivo de este mundo es que el niño obtenga el conocimiento acerca de la fundación CI-GYE, mientras avanza en el juego observará videos acerca de los valores humanos, también tendrá secciones de preguntas y tendrá la opción de repetir el juego si llega a equivocarse máximo 4 veces.

#### <span id="page-27-2"></span>**2.7 Implementación Juegos**

En esta sección se describirá de qué manera se está creando cada uno de los juegos de la aplicación interactiva. Dado que estos juegos serán componentes transversales de los demás componentes, y que serán usados por los mismos, se procedió a implementarlos primeramente para, así una vez creados, proceder a unirlos todos al primer módulo que es el de autoconocimiento.

#### <span id="page-28-0"></span>**2.7.1 Rompecabezas**

En la implementación del juego, se empezó por buscar por la web varias imágenes hechas rompecabezas, para así poder representar el juego visualmente, cabe mencionar que un trabajo futuro estas imágenes serán reemplazadas por imágenes hechas por la misma fundación CI-GYE.

Como ya se había dicho la aplicación será mayormente usado por dispositivos móviles, por lo que necesita que funcione con la pantalla táctil. Para esto tenemos un evento que nos provee Contruct2 llamado TOUCH, entonces lo que se procedió hacer agregar a cada imagen del rompecabezas con ese evento, el siguiente paso fue analizar la manera de validar las posiciones correctas de las piezas, lo que se hizo fue agregar como fondo la imagen completa del rompecabezas, con esto ya podíamos sacar las posiciones tanto en la posición X como en la posición Y, esto con el fin de saber en dónde será ubicada cada pieza, con esto logramos validar las posiciones y si están correctas habrá un contador para verificar que todas las piezas estén ubicadas. Como se encuentra en la Figura 2.12 aquí tenemos como quedo finalmente, el juego finalmente, y vemos en la figura como ya se han movida ciertas imágenes como ejemplo que si funciona.

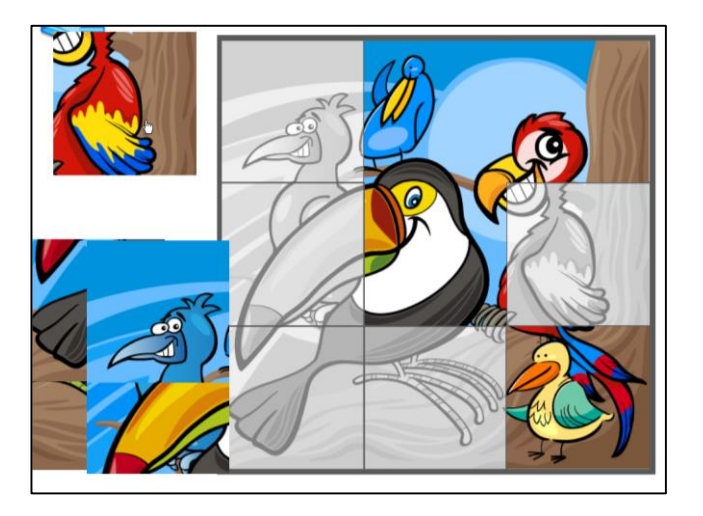

**Figura 2.12: Juego Rompecabezas.**

#### <span id="page-29-0"></span>**2.7.2 Desliza y aprende**

En el siguiente juego se utilizó de igual manera el evento TOUCH, en donde será agregados a cada figuras diferente, la mecánica del juego básicamente es arrastrar la figura hacia su área correspondiente, por lo que se validó el área cada canasta identificándola por su nombre, esto se hizo usando las coordenadas X,Y con el fin de determinar el área donde serán arrastrados las pequeñas imágenes, también cuenta de un contador que ayuda a validar que todos los objeto se hayan movido a la posición que corresponda, Una vez que la imagen se mueva a cualquiera de las dos área, la aplicación por debajo validara si es correcta o incorrecta por medio de una condición que se agregó para identificar si está en la posición correcta, en la figura 2.13 ilustra mejor como ha quedado el juego, una vez que se han movido todos las piezas se validara por medio del contador y de una variable que controla si una sola pieza está en la posición incorrecta.

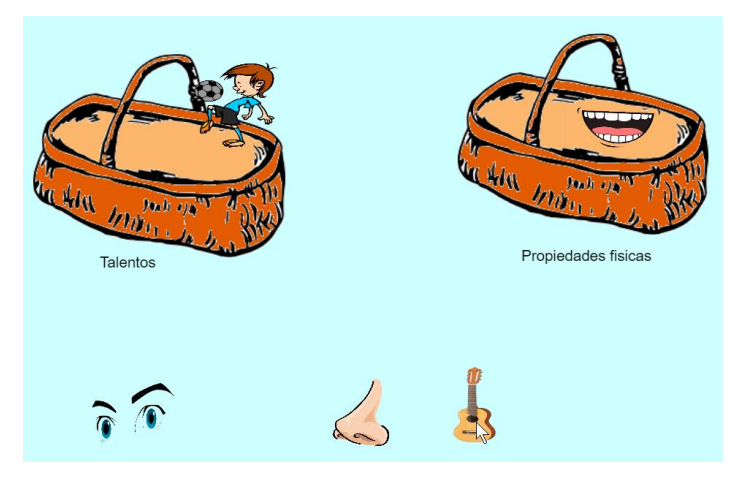

**Figura 2.13: Grafica de juego desliza y gana.**

#### <span id="page-29-1"></span>**2.7.3 Sopa de letras**

En este juego se utilizaron varias imágenes, ya que se usó como fondo principal la imagen de la sopa de letra en sí, luego se procedió a sacar imágenes letra por letra de todas la palabras que se encontraran en la

sopa de letras y usando la herramienta adobe Photoshop pintamos cada letra, con el fin de que al momento de darle TOUCH a cualquiera de estas letras, de inmediato se pinten, y de mejor interactividad con el niño que está jugando, cabe recalcar que tendrá la lista de palabras a encontrar en lado derecho tal como se muestra en la figura 2.14, para lograr esto se utilizaron dos eventos principales como el "TOUCH" y el "SET VISIBLE" nosotros por default encima de cada letra ya tenemos ubicadas la letras pintadas, y al momento de tocar con el dedo se dispara el evento el "TOUCH" que a su vez llama al evento "SETVISIBLE" lo que hace es pintarse la letra así como se encuentra en la Figura 2.14, luego de eso hay un contador que se encargará de contar cada vez que se completa de pintar una palabra, para así al final verificar que todas las palabras han sido encontradas por el niño.

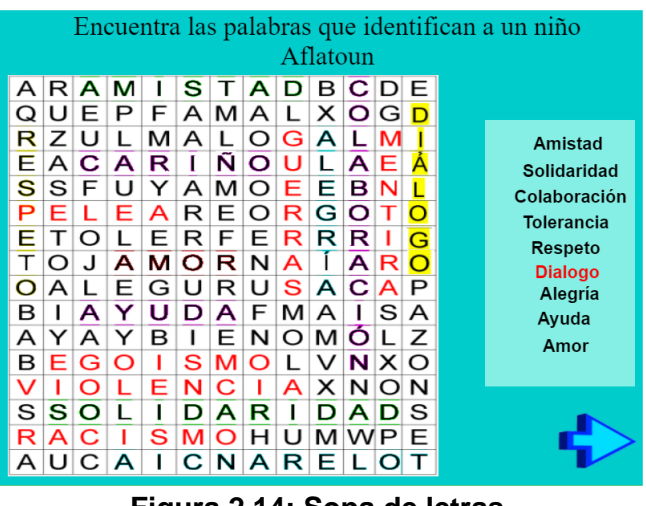

**Figura 2.14: Sopa de letras.**

#### <span id="page-30-0"></span>**2.7.4 Dibujar**

En este juego se usó varias imágenes de crayones con diferentes colores esto serviría para tener la opción de elegir un color, están ubicados en la parte derecha de la pantalla, a su vez en el lado izquierdo, habrá diferentes tamaños de grosores del lápiz se podría decir que se usa el propio dedo del niño para empezar a dibujar.

El grosor es controlado por esas opciones que están en la parte izquierda tal como está en la figura 2.15, como es un juego para usarse en una Tablet se usa constantemente el evento touch,

Para hacer que dibuja líneas en la pantalla, se creó un pequeño algoritmo que hará que se dibuje en la pantalla y siempre estará ejecutándose, para eso se creó un bucle, para que al momento de arrastrar el dedo por toda la pantalla se vaya formando un objeto sea el color que se haya elegido previamente o el por el default que es color rojo, varias veces seguido con lo que da la forma que se dibujan líneas sucesivas mientras se tenga presionado el dedo por la pantalla, y si luego levanta el dedo de la pantalla el objeto queda creado en la pantalla luego puede repetir los pasos anteriores usando colores o tamaños diferentes.

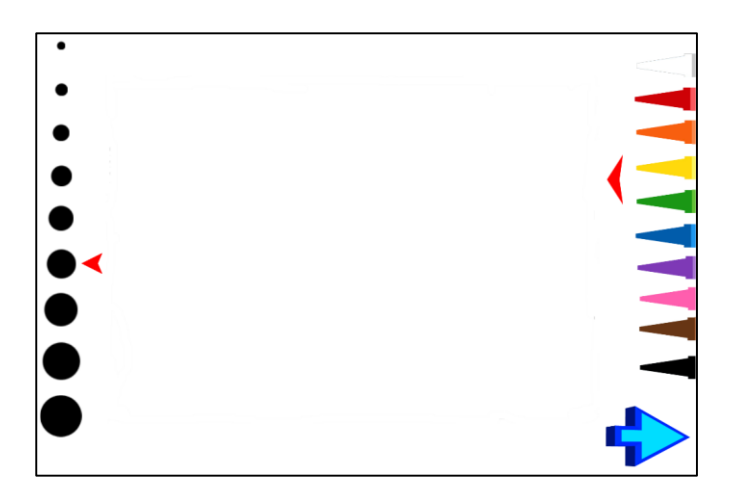

**Figura 2.15: Dibujar.**

#### <span id="page-31-0"></span>**2.7.5 Rueda de la resolución de conflictos**

Para la implementación de esta actividad, usamos una imagen de una ruleta predeterminada a la cuál la editamos poniéndole varios colores dándole una apariencia más amigable y un indicador con forma de rectángulo en la parte izquierda como se muestra en la figura 2.16. Además, usando una herramienta que es parte de Construct 2 le damos comportamiento, en este caso de rotación, permitiéndonos editar dos

propiedades: velocidad de rotación y aceleración de rotación, que la usamos para dar movimiento a nuestra ruleta.

Usando estas dos propiedades junto a otros eventos de touch pudimos controlar el movimiento de la ruleta. Para obtener el valor del indicador al momento de detenerse la ruleta usamos un collision polygon que consiste en el área que un objeto cubre e interactúa con los diferentes eventos, el evento en este caso será el de superposición que lo usamos junto con la ruleta, una vez detectado el valor del indicador, lo mostramos en la parte izquierda de la pantalla.

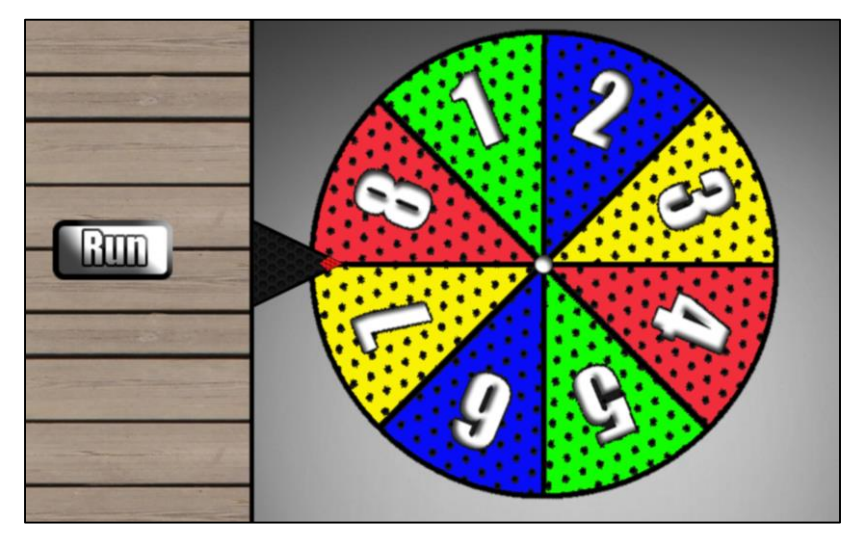

**Figura 2.16: Rueda de la resolución de conflictos (sin personalizar).**

#### <span id="page-32-0"></span>**2.8 Implementación del mundo: Autoconocimiento**

En esta parte mostraremos como se ha desarrollado el módulo mundo (elemento clave) de *Autoconocimiento*, con la ayuda de los juegos respectivamente implementados ya que los mismos van a conformar el componente autoconocimiento complementándolo con videos iterativos que nos proveerá la fundación CI-GYE. Cabe recalcar que al principio se mostrará la secuencia de la plataforma, se tendrá el login tal como se muestra en la Figura 2.17 en donde se ingresa por un código que proveerá el administrador.

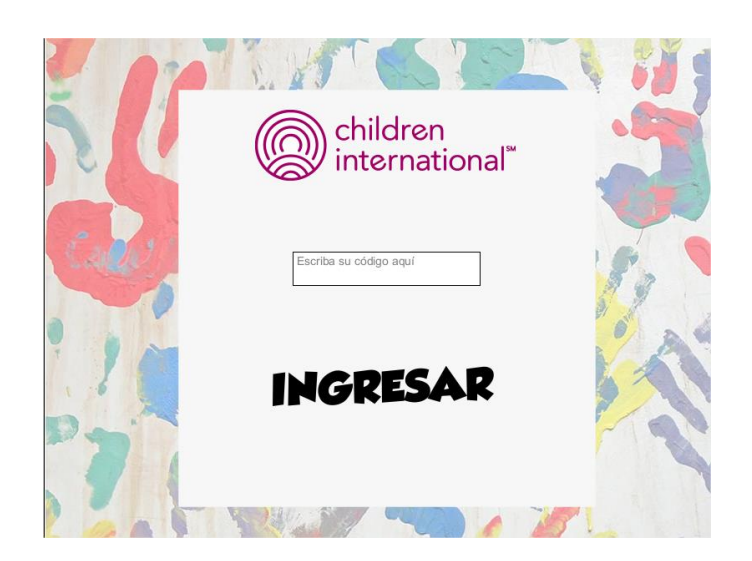

**Figura 2.17: Login.**

Luego de eso le aparecerá una seria de menú donde solo está activado el de nombre Aflatoun una vez dando touch sobre la misa le re direccionará a los mundos tal como está en la Figura 2.18, en donde el primero será el de Autoconocimiento que es representado como forma de una luna.

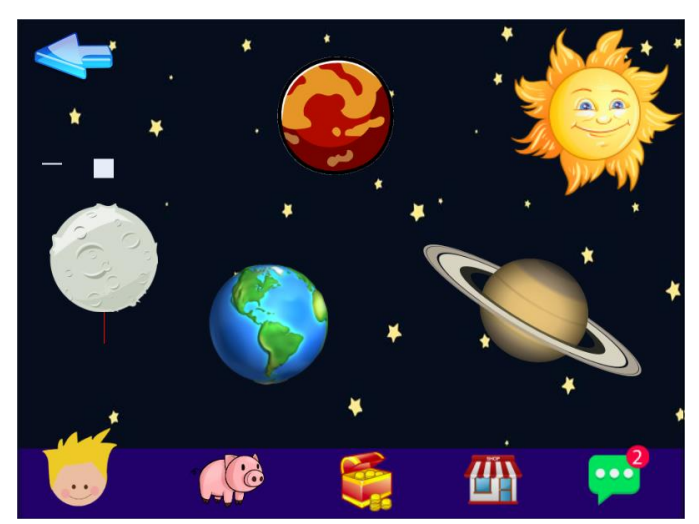

**Figura 2.18: Mundos Aflatoun.**

Una vez que ingresamos al mundo tendremos las casas como esta en la Figura 2.15, dentro de ellos se mostrarán las actividades o juegos mostrados anteriormente como son: rompecabezas, rueda de la fortuna, pintar, dibujar, juego de laberinto.

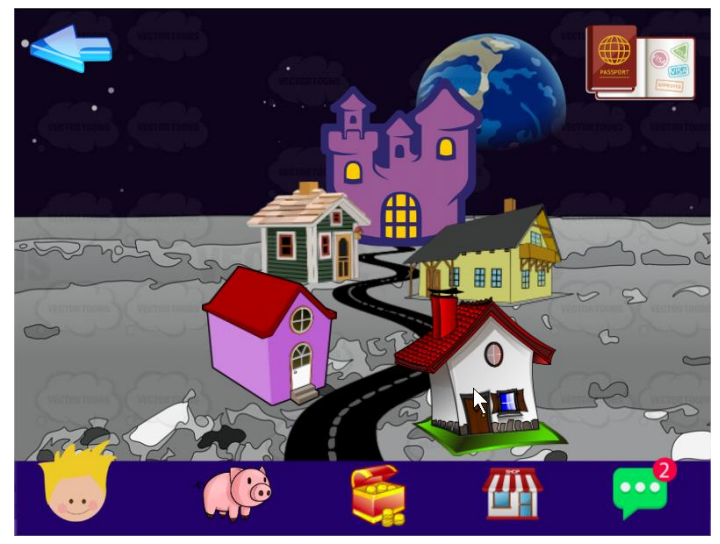

**Figura 2.18: Casas de las actividades**

# **CAPÍTULO 3**

### <span id="page-35-1"></span><span id="page-35-0"></span>**3. RESULTADOS**

En este capítulo se detallan los resultados, de las pruebas que fueron realizadas a la plataforma interactiva, las pruebas fueron medidas en base al resultado de aprendizaje obtenido por cada actividad realizada, y a su vez que tanto sabían del uso de las tecnologías, y si la interfaz gráfica de cada actividad seguía correctamente las reglas de IHM.

Debido a que no se obtuvo acceso a los niños de la Fundación para realizar las pruebas usando la plataforma interactiva, nos vimos en la necesidad de realizar las pruebas con niños de nuestras familias y/o conocidos. En total se realizaron cuatro pruebas a dos niñas de 6 y 7 años y dos niños de 11 años, enfocándonos en seis actividades que consideramos las más complejas o que más tiempo podrían tomarse en completar, se les indicó las instrucciones previo a la toma de tiempo de cada actividad, tomamos como tiempo límite 5 minutos máximo por juego, las actividades probadas se listan a continuación:

- Valores
- ¿Quién es aflatoun?
- Autoconocimiento

### <span id="page-35-2"></span>**3.1 Resultados del reconocimiento de las actividades de la plataforma interactiva**

A continuación, detallamos los resultados obtenidos por los niños al momento de probar el sistema, con respecto a cada actividad, por ejemplo si el niño cumplía con el objetivo de la actividad que era básicamente aprender de ella mientras interactuaba con el sistema.

#### <span id="page-36-0"></span>**3.1.1 Valores**

En las actividades de valores se midió si los niños lograban diferenciar de manera correcta los valores positivos y negativos presentados, logrando de forma exitosa resultados positivos, ya que todos los sujetos de prueba lograron identificar los valores y completar la actividad al primer intento, ya que el sistema detectaba si se equivocaba y no le permitía avanzar hasta que complete la actividad de manera correcta.

#### <span id="page-36-1"></span>**3.1.2 ¿Quién es** *Aflatoun***?**

En este tipo de actividad, se requiere medir si los niños aprenden más sobre *Aflatoun*, estas actividades fueron hechas para que se memoricen el logo aflatoun que es el dibujo de una llama animada. Los niños expuestos a actividades de estas características dieron como resultado respuestas positivas, a lo que era el objetivo en este tipo de actividades, lograron aprender el logo aflatoun, ya que en cada actividad no dejaban pasar a la siguiente si este elegía la opción equivocada, el sistema en esta prueba se comportó como se esperaba.

#### <span id="page-36-2"></span>**3.1.3 Autoconocimiento**

En estas actividades se midió en cómo los niños se auto describen, como por ejemplo en una actividad le pedían que escribieran como ellos eran, si son divertidos, alegres o lo contrario si son niños tristes. En este caso el sistema no puede controlar los que los niños escriben, porque tiene la opción de escribir cualquier cosa en la caja de texto.

En otras actividades de estas características era de elegir la profesión que le gustaría seguir, hubo un niño que no le gustaba ninguna de las que presentaba el sistema, por lo que obligado tuvo que elegir uno, que no era de su agrado para poder avanzar con las demás actividades.

#### <span id="page-37-0"></span>**3.2 Resultados para la parte de la interfaz gráfica del sistema**

Para obtener resultados en la interfaz del sistema, vimos la necesidad de utilizar el factor tiempo con ello pudimos medir en base cuánto tiempo se demora cada niño en realizar las actividades, entonces realizaron pruebas para los 4 niños encontrando los siguientes resultados que se ilustran en las tablas que se encuentran más adelante.

Dentro de estas actividades mencionadas el niño/a encontrará sopa de letras, rompecabezas, opción de dibujar o pintar, entre otras, las cuales detallamos en las siguientes tablas:

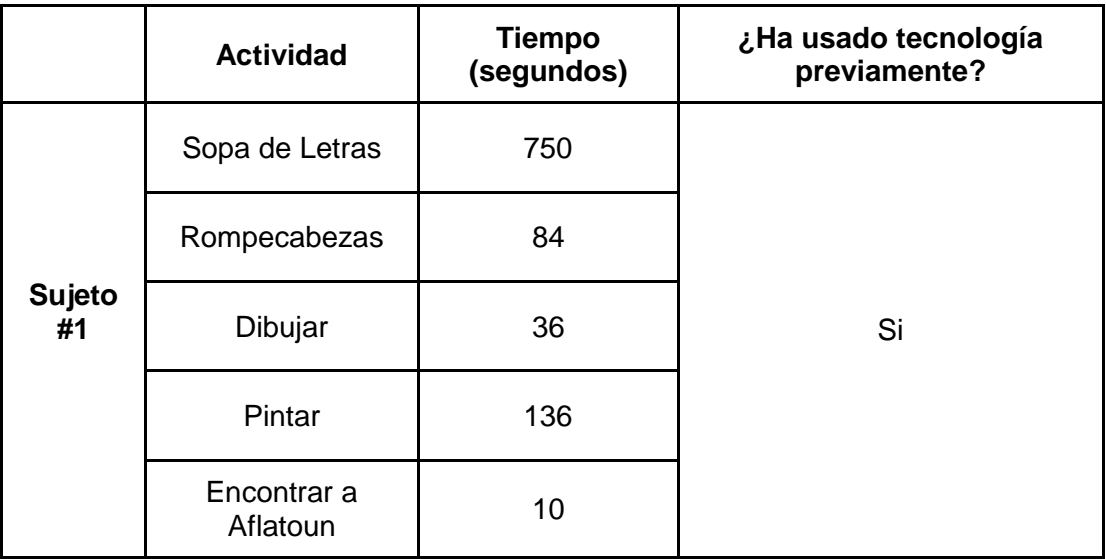

#### **Tabla 2: Tiempo tomado por sujeto de prueba #1.**

Prueba supervisada por: Jhon Barreiro (supervisor 1).

El sujeto de prueba #1 ver **Tabla 2**, fue una niña de 6 años, la cual contaba con acceso a la tecnología a través de un Smartphone de sus padres, por lo que la interacción con el dispositivo no se le dificulta y puede fácilmente navegar entre actividades.

Con respecto al desarrollo de cada actividad, no tuvo problemas para entenderlas previa instrucción, lo destacado fue el tiempo obtenido en la actividad "Encontrar a Aflatoun".

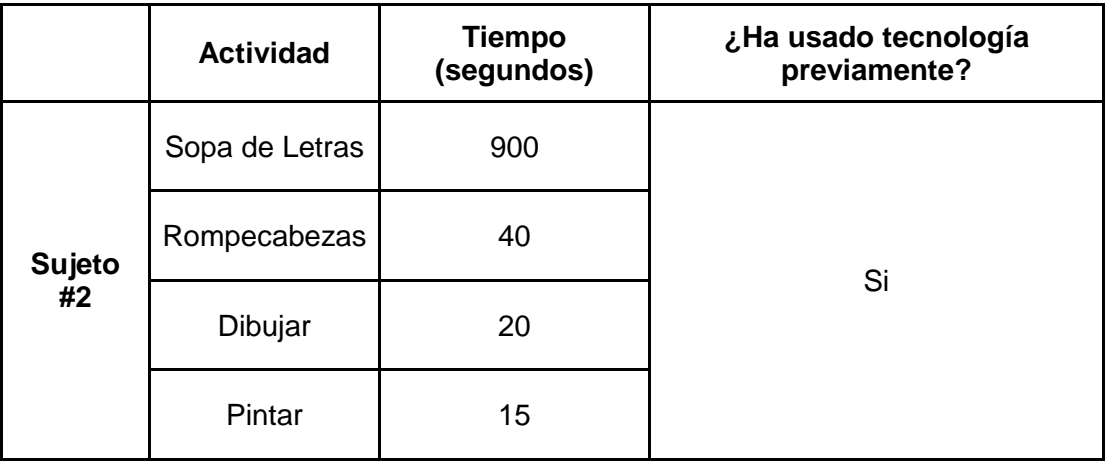

#### **Tabla 3**: **Tiempo tomado por sujeto de prueba #2**

Prueba supervisada por: Leonel Ramírez. (supervisor 2)

El sujeto de prueba #2 ver **Tabla 3**, fue un niño de 11 años, se pudo notar que los tiempos por actividad fueron mayores a los demás, debido a que el niño no había tenido la oportunidad de interactuar mucho con smartphone o Tablet, lo cual se le complicó al principio hasta que se le explicó el funcionamiento del táctil y las instrucciones de cada actividad, luego de esa breve explicación no tuvo problemas al jugar cada actividad. Cabe destacar que en la sopa de letra se demoró en encontrar las palabras, pero eso es cuestión de la habilidad de cada uno.

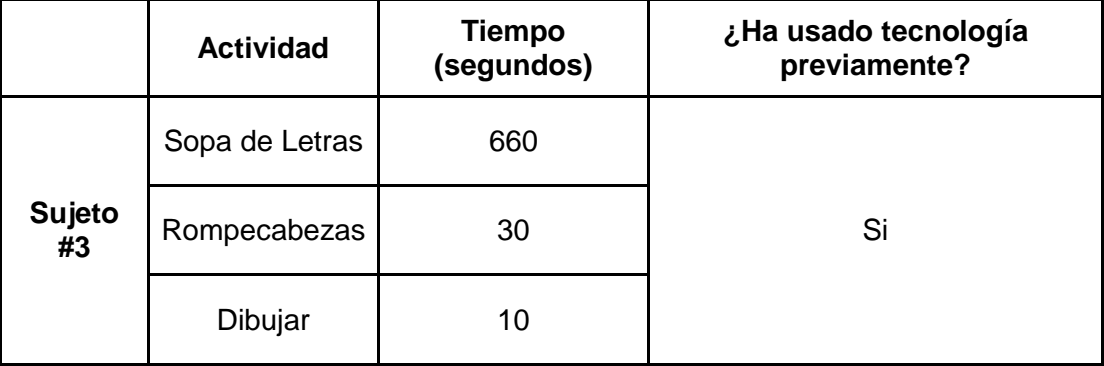

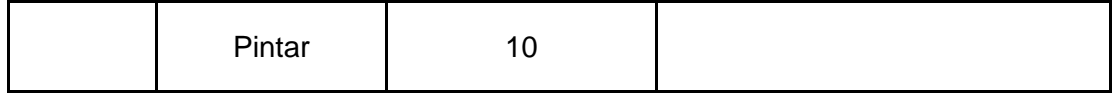

#### **Tabla 4: Tiempo tomado por sujeto de prueba #3**

Prueba supervisada por: Leonel Ramírez

El sujeto de prueba #3 ver **Tabla 4**, fue otro niño de 11 años que tenía mayor experiencia con el uso de teléfonos móviles, más diestro para jugar no tuvo ningún problema en cumplir con todas las actividades, aunque se demoró en encontrar las palabras en la parte de la sopa de letras.

Para el sujeto #2 y #3 se puede notar que en la parte de dibujar y pintar hubo un breve tiempo, por ser un tema libre que permitir avanzar a la siguiente actividad sin ninguna restricción, a los dos niños no le gustó dibujar ni pintar solo cumplieron con lo mínimo y avanzaron.

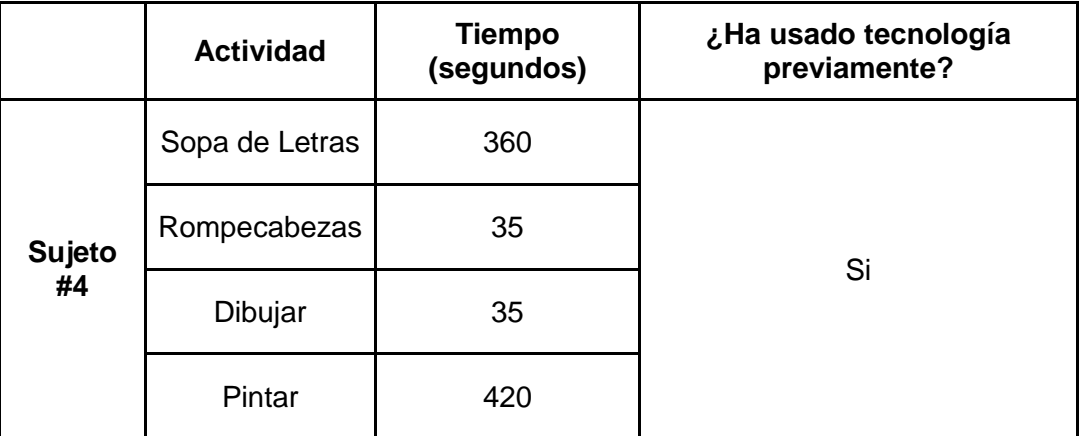

#### **Tabla 5: Tiempo tomado por sujeto de prueba #4.**

Prueba supervisada por: Leonel Ramírez

El sujeto de prueba #4 tabla 5, fue una niña de 7 años, se pudo observar que manejaba muy bien la parte táctil por lo que sus tiempos fueron menores en comparación con los otros sujetos, superándolos y siendo menor para la primera actividad, pero en la parte de pintar se tomó su tiempo para hacer un correcto pintado de la figura e incluso leía las instrucciones antes de cada actividad. Se puede decir que fue el mejor ejemplo del experimento.

Estas pruebas fueron de mucha ayuda para determinar si la plataforma interactiva funcionaba correctamente y nos permitió encontrar pequeños errores como por ejemplo en las actividades de desliza y gana, ya que había inconvenientes al momento de arrastrar los objetos a su destino correcto, las cuales se corrigieron de inmediato.

#### <span id="page-40-0"></span>**3.2.1 Resultados de manejo de tecnología**

En esta parte en vez de medir resultados, más bien observamos cómo los niños que tienen experiencias con el uso de la tecnología pudieron comprender y realizar con menor tiempo las distintas actividades.

Como no es el caso si un niño, con poco o ninguna experiencia en el uso y manejo de los dispositivos tecnológicos, que se observó que desde el inicio tenía problemas con el manejo del teléfono cuando usaba la pantalla táctil, realizando las actividades del sistema.

### <span id="page-41-0"></span>**CONCLUSIONES Y RECOMENDACIONES**

La plataforma ayuda al aprendizaje del niño con cada actividad que se realiza, como es en aprender nuevas palabras, reconocer los valores morales, y a su vez ayuda a mejorar las destrezas en el manejo de dispositivos tecnológicos para resolver el problema del analfabetismo digital. Los niños que ya tenían experiencia previa usando tecnología tuvieron mejor interacción con el dispositivo que los niños que no la tenían y esto llevó a realizar con mayor rapidez las actividades.

La actividad *sopa de letras* fue la que mayor tiempo les tomó a todos los niños, incluso si tenía experiencia previa con tecnología. Las diferentes actividades permiten a los niños estimular sus capacidades y mejorar sus destrezas para el desarrollo correcto de cada juego. El diseño de la plataforma interactiva no fue creado por diseñadores, pero a pesar de eso, las pruebas fueron útiles y no hubo complicaciones para que los niños pudieran realizar las actividades de manera adecuada.

Como trabajos futuros, consistirán en la implementación de los demás módulos, que son: derechos y responsabilidad, ahorro y gasto, planificación y presupuesto y emprendimiento Es recomendable trabajar juntos con diseñadores gráficos, para mejorar las características de IHM y dar un mejor plus al diseño del sistema.

Se recomienda realizar pruebas reales con niños de la fundación, para tener resultados más certeros sobre el comportamiento del niño usando la plataforma. Medir el comportamiento del sistema sometido a una mayor demanda de usuarios, simulando un ambiente del peor de los casos, es decir en donde todos los niños usen la plataforma al mismo tiempo.

# **BIBLIOGRAFÍA**

<span id="page-42-0"></span>[1] INEC. (2017, enero 27). El analfabetismo digital en Ecuador se reduce en 10 puntos desde el 2012[online]. Disponible en: http://www.ecuadorencifras.gob.ec/elanalfabetismo-digital-en-ecuador-se-reduce-en-10-puntos-desde-el-2012/

[2] D. Villacís y A. Jaramillo (2014, septiembre 8). El 20% de los ecuatorianos, es analfabeto digital[online]. Disponible en: http://www.elcomercio.com/tendencias/ecuatorianos-analfabeto-digital-cifrastecnologia.html

[3] F. Aguilar (2016, julio 8). La década Ganada en las telecomunicaciones: Ecuador celebra el día de las telecomunicaciones con más conectividad[online]. Disponible en: http://www.cnelep.gob.ec/tag/analfabetismo-digital/

[4] G. Guayaquil (2012, febrero 12). Fundación Children International ampliara su centro. Disponible en: http://www.eluniverso.com/2012/02/13/1/1445/fundacionchildren-international-ampliara-un-centro.html

[5] Sans, A. G. (2009). Las redes sociales como herramientas para el aprendizaje colaborativo: una experiencia con Facebook. Re-Presentaciones: Periodismo, Comunicación y Sociedad, (5), 48-63. Disponible en <https://dialnet.unirioja.es/descarga/articulo/3129947.pdf>

[6] http://www.jtech.ua.es/j2ee/publico/servc-web-2012-13/sesion01-apuntes.html

[7] [https://es.wikipedia.org/wiki/Servicio\\_web](https://es.wikipedia.org/wiki/Servicio_web)

[8] https://www.scirra.com/construct2